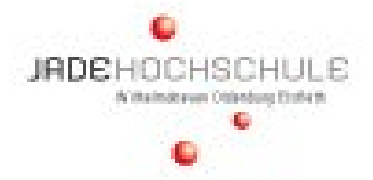

## **eRessourcen von Zuhause aus nutzen**

Um eRessourcen unabhängig von Ort und Zeit nutzen zu können, muss auf Ihrem Endgerät der VMware Horizon Client eingerichtet sein.

Diesen finden Sie unter folgender URL: **https://vd.jade-hs.de/**

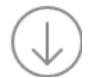

- Laden Sie den für Ihr Endgerät passenden VMware Horizon Client herunter
- Installieren Sie den VMware Horizon Client
- Konfigurieren Sie den VMware Horizon Client mit folgenden Parametern:
	- o Horizon-Verbindungsserver: vd.jade-hs.de
	- o Benutzername: Kurzer Benutzername (Form ab1xyz)
	- o Kennwort: <Ihr Kennwort im PC-Verbundsystem>
	- o Domäne: HS-WOE

Ist eine Installation des VMware Horizon Client auf Ihrem Endgerät nicht möglich:

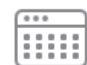

- LogIn-Daten:
	- o Benutzername: Kurzer Benutzername (Form ab1xyz)
	- o Kennwort: <Ihr Kennwort im PC-Verbundsystem>
	- o Domäne: HS-WOE

Nach Anmeldung erhalten Sie Zugriff auf alle für Sie bereitgestellten virtuellen Desktops.

## **Bei Fragen wenden Sie sich bitte an den IT-Service für Studierende**

- Wilhelmshaven: Raum S E22 / itsfs-whv@jade-hs.de / 04421-985 2610
- Oldenburg: Raum OL-MR114/ itsfs-ol@jade-hs.de / 0441 / 7708 3218
- Elsfleth: Betreuung durch das HRZ
	- Helga Blendermann, Raum: ELS-W202 / 04404 / 9288 4290

*Ihr Bibliotheksteam*